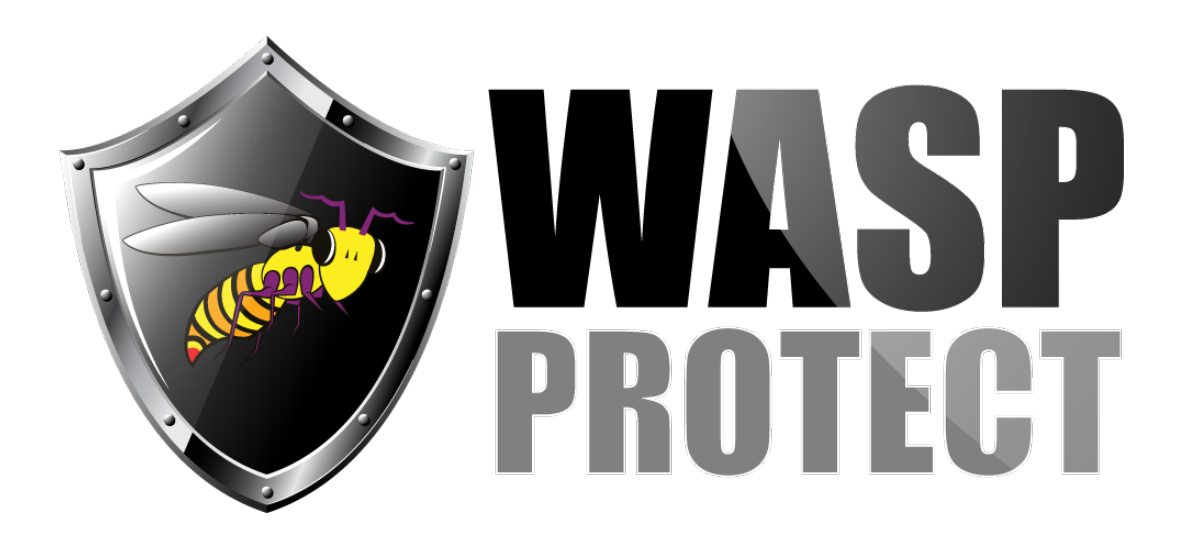

[Portal](http://support.waspbarcode.com/) > [Knowledgebase](http://support.waspbarcode.com/kb) > [Hardware](http://support.waspbarcode.com/kb/hardware) > [Mobile Computers](http://support.waspbarcode.com/kb/mobile-computers) > [Windows Mobile Device](http://support.waspbarcode.com/kb/articles/windows-mobile-device-center-device-connection-settings-in-the-registry) [Center: Device Connection Settings in the Registry](http://support.waspbarcode.com/kb/articles/windows-mobile-device-center-device-connection-settings-in-the-registry)

## Windows Mobile Device Center: Device Connection Settings in the Registry

Scott Kircher - 2018-03-27 - in [Mobile Computers](http://support.waspbarcode.com/kb/mobile-computers)

Occasionally, due to problems between Windows and Windows Mobile Device Center, it is not possible to change device settings in Windows Mobile Device Center, Mobile Device Settings, Connection Settings. For example, the WMDC main screen never appears properly, but the ActiveSync connection is successfully created. MyMobiler is able to connect to the device, and some aspects of Wasp software device connectivity are successful (e.g. software setup). It is possible to edit the registry directly to set the desired WMDC settings.

Registry path to the settings: Computer\HKEY\_LOCAL\_MACHINE\SOFTWARE\Microsoft\Windows CE Services

A table with the WMDC settings and corresponding registry values is below (with indications for recommended values).

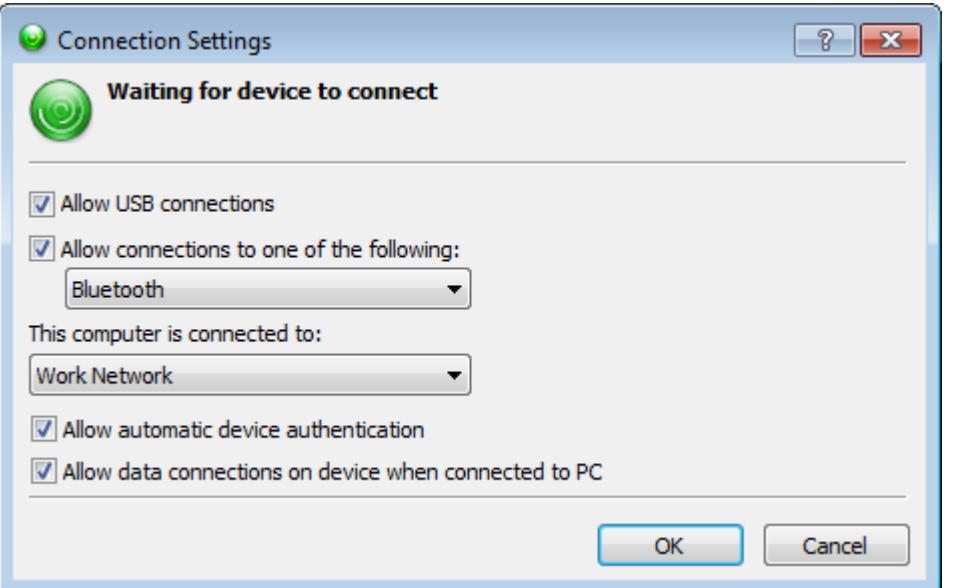

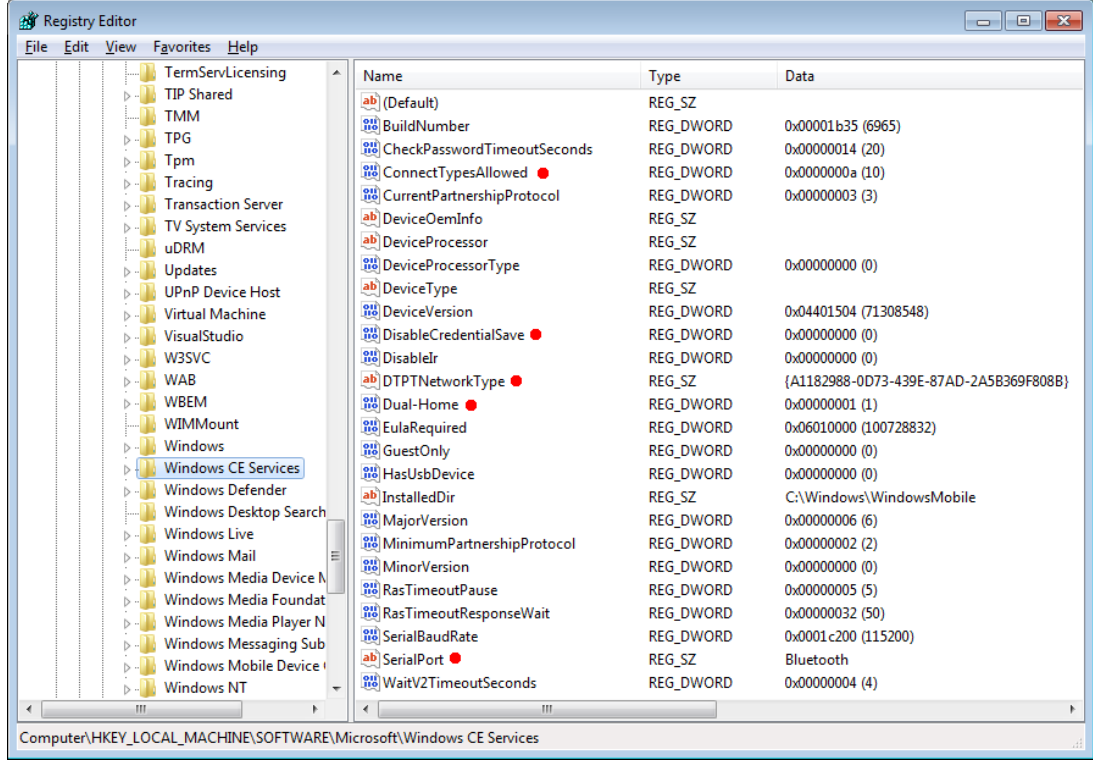

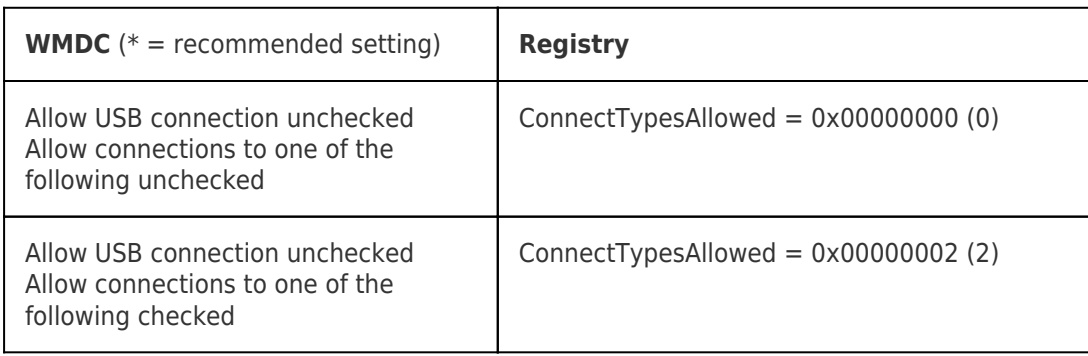

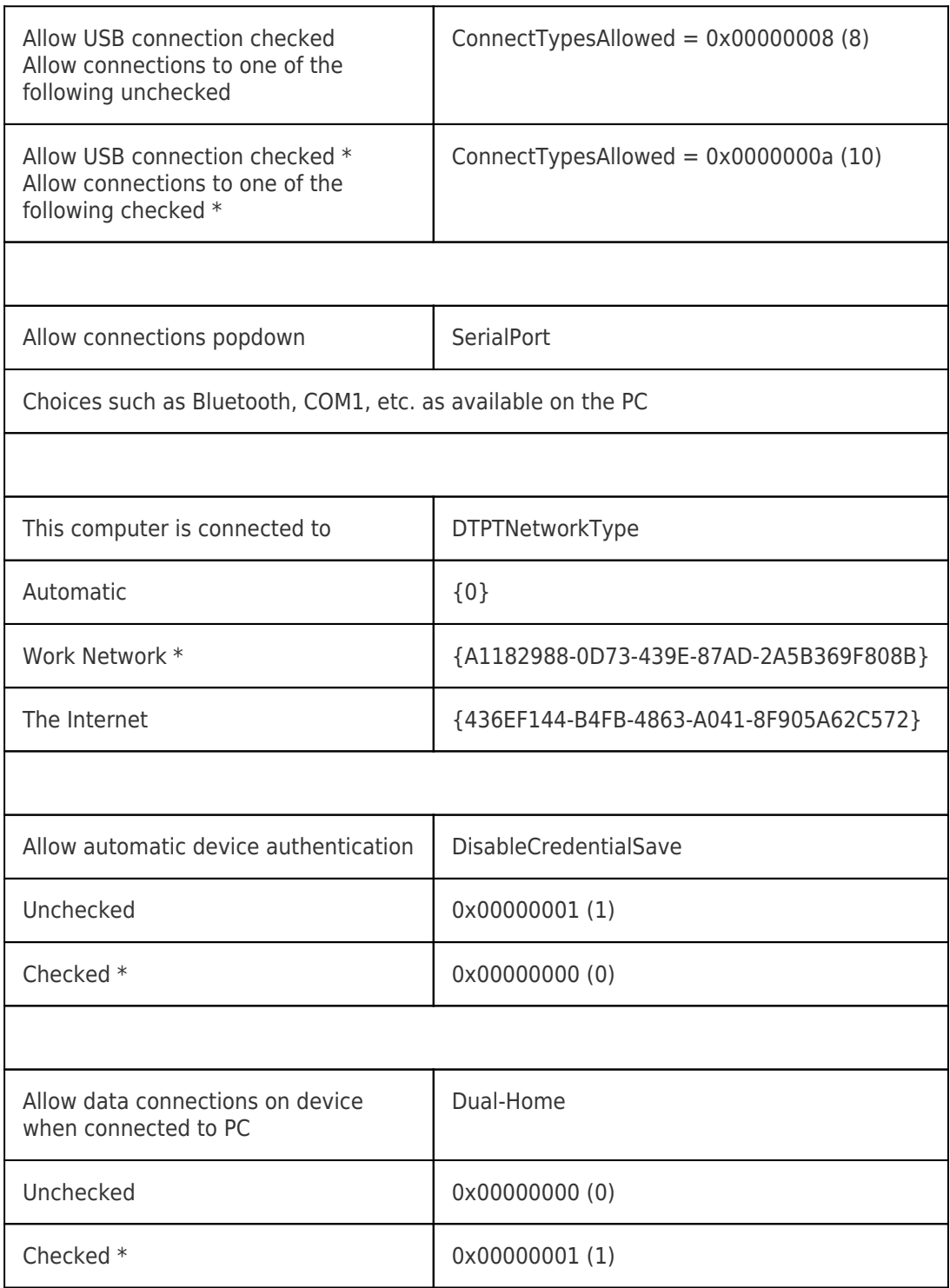

For advanced users, here are the recommended settings ready for a .reg file:

Windows Registry Editor Version 5.00

[HKEY\_LOCAL\_MACHINE\SOFTWARE\Microsoft\Windows CE Services] "ConnectTypesAllowed"=dword:0000000a "SerialPort"="Bluetooth" "DTPTNetworkType"="{A1182988-0D73-439E-87AD-2A5B369F808B}" "Dual-Home"=dword:00000001 "DisableCredentialSave"=dword:00000000

## Related Pages

- [Windows Mobile Device Center \(WMDC\) Troubleshooting Resources](http://support.waspbarcode.com/kb/articles/windows-mobile-device-center-wmdc-troubleshooting-resources)
- [Windows Mobile Device Center and Windows 10](http://support.waspbarcode.com/kb/articles/windows-mobile-device-center-and-windows-10)
- [WDT60: Network configuration to enable name resolution and/or internet browsing](http://support.waspbarcode.com/kb/articles/wdt60-network-configuration-to-enable-name-resolution-and-or-internet-browsing)
- [HC1 & WPA1000-II: Network configuration to enable name resolution and/or internet](http://support.waspbarcode.com/kb/articles/hc1-wpa1000-ii-network-configuration-to-enable-name-resolution-and-or-internet-browsing) [browsing](http://support.waspbarcode.com/kb/articles/hc1-wpa1000-ii-network-configuration-to-enable-name-resolution-and-or-internet-browsing)